$\overline{\phantom{a}}$ 

# **DEOJOGOS POR JOAQUIM ANDRADE**

; Fúria chegou. Com o selo da Mar-tech (a tal do hoje bom, amanhã mau) The Fury é a mais recente simulação da Fórmula 1 do futuro. Uma corrida doida, numa pista suspensa no vazio do espaço. Uma prova onde só os mais fortes triunfam (E caso para perguntar para que é que você comprou o<br>jogo ... — JA.)

#### TÍTULO: «The Fury» MÁQUINA: Spectrum

## FÚRIA MISTERIOSA TORNA CORRIDA DIAB

que não vale a pena andar depressa, aqui fica uma informação de última hora: o júri da prova contratou um atirador que tem por missão abater os concorque tem por missão abater os concor-<br>rentes que pensam participar numa cor-<br>rida de caracóis. Mexa-se...

rida de caracóis. Mexa-se...<br>Se há provas só de acelerador, já as outras chamadas de Corrida de Matar, ouras cianiadas de correr sem uma arma (canhão, lança-chamas, coisas assim) mas isso será o mesmo que fazer de pato numa reunião de caçadores.<br>Por isso mesmo aproveite a passagem pelo menu de opções (coisa linda que a<br>Martech fez, este menu) para escolher o<br>seu brinquedo. Se tiver dinheiro, isto é.

seu brinquedo. Se tiver dinheiro, isto écrano do jogo tem toda a infor-<br>mação de que necessita. Mesmo um radar do tipo do utilizado em Stainless<br>Steel (mas mais pequeno) que indica<br>onde estão os outros carros. Caso tenha

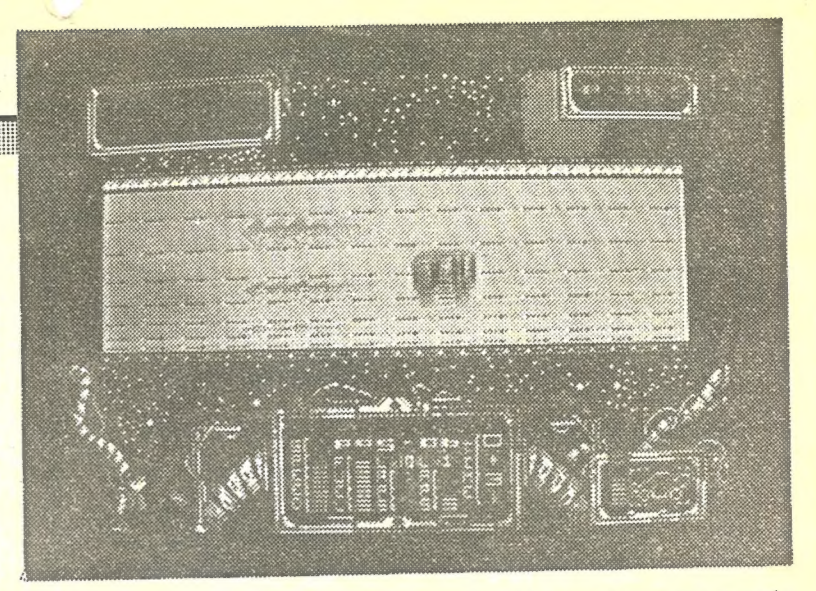

#### TÍTULO: «Makauder» MAQUINA: Spectrum

EPOIS dos sucessos de Ex-<br>olon e Cybernoid (de que edição) a editora inglesa Hew-<br>son não podia lançar no merca-<br>do um jogo de que a crítica fa-<br>lasse como «interessante». A solução foi só uma, e chama-se<br>Marauder. Um jogo que reuniu o<br>consenso das revistas inglesas<br>da especialidade: 90 por cento<br>na «Crash» e «Sinclair User», 8<br>pontos (de 10) na «Your Sin-

clair».<br>Curiosamente «Marauder» é,<br>no miolo, igual a trezentos e vin-<br>te cinco mil jogos já saídos para . e pouco substrato. Mas Marau-<br>der (aue significa, ladrão, pirata)<br>salienta-se pelo cuidado posto<br>nos programadores nos peque-<br>nos detalhes. O que torna difícil<br>largá-lo antes de completados

traga-in aires de completados de completados de cinco ou seis, perdi-<br>-lhes a conta — J. A.) níveis.<br>O «poster» de apresentação<br>cho jogo promete um carro que<br>parece um «buggy» armado com<br>um grosso canhão. Promessas...<br>No j «bicho» diversas opções<br>
no «menu») e espreitem só a ra-<br>
pidez com que tudo aquilo<br>
mexe.

ria para contar, o nosso «popó»<br>desloca-se na superfície do pla-<br>neta Mergatron, em busca das<br>jóias Ozymandius, que foram surripiadas pelos terríveis At-

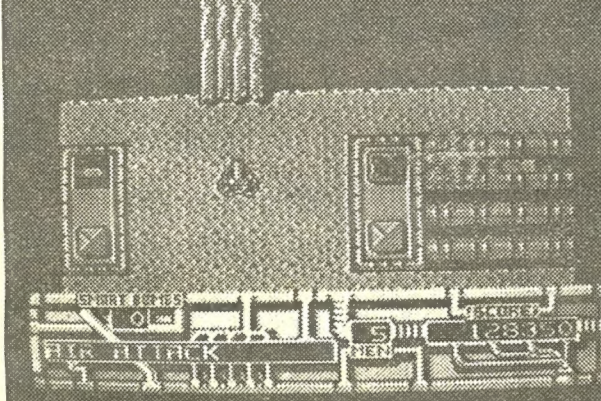

chimms. Para as recuperar, o bravo piloto da nave (veículo, carro, o que quiserem chamar-<br>-lhe) tem de defrontar-se com inúmeros inimigos (como é de bom tom) que lhe saltam ao

para ex<br>moso d verá). osis bem, agora que já se meteu na ca a corrida com um carro que la exercicioso.<br>alhada e está sentado no «cockpit» do caria um exame mais minucioso. seu carro (que parece um monte de<br>lata) fique a saber que as corridas do RIM, como lhes chamam naquele tempo <sup>e</sup>por razões que não vamos ter tempo licar, são o desporto mais fa- o século XXI (se chegar lá,

A Fúria, como é conhecida lá na<br>zona, é um mistério para os concorren-<br>tes, os juízes, o público, todos os que<br>participam no Grande Circo galáctico. É puniferiormino que sucede por vezes du-<br>rante as corridas do RIM. O piloto sente indía<br>que chocou contra algo que não vê e é Standardo por uma estranha dimensión<br>tansportado por uma estranha dimensión<br>ta. Conveniente para dindo para ir à casa-de-banho. Falando de coisas sérias, você come-

alhada e esta sentão no «cockpit» do seu carro de mais provas (ou ficar entre<br>Seu carro (que parece um monte de ganhar algumas provas (ou ficar entre ça a corrida com um carro que não pas-saria um exame mais minucioso. Mas se umas massas para comprar um carro melhor. Talvez um Hunter, ou um Was-

ter ou o super Anome.<br>A primeira prova obriga-o a «abrir» se<br>quer fazer os primeiros pontos. Se acha

GÉNERO: Acção/simulador<br>GRÁFICOS (1-10): 8<br>DIFICULDADE (1-10): 8 CONSELHO: A comprar.

e, se calhar, alguns já o conhecem. Até, provavelmente, já O colocaram na prateleira, onde acumulou pó de alguns dias. Pois é tempo de ir buscá-lo. Que «A Capital» dá umas dicas.<br>Comece-se pelo princípio: o

sor a cores descobrirá que cada cor corresponde a um bónus. Se<br>optar pelo preto e branco, é tudo<br>uma questão de rezar para obter

o que deseja.<br>e pensa que os fáróis lhe<br>vão tornar tudo mais fácil, es-<br>queça. É que há bónus que nin-<br>quém vai desejar: encravam o armamento, fazem perder uma vida. É tudo uma questão de sa-<br>ber a cor que prefere. E ter pon-

taria.<br>
"Chegar ao fim de um nível<br>
significa ter de lutar contra um<br>
grupo de inimigos. Um contra<br>
mil... Se conseguir, é tempo de<br>
continuar. O que, avisa-se desde<br>
continuar. O que, avisa-se desde já, não é fácil.

GÉNERO: Acção GRÁFICOS (1-10): 8 DIFICULDADE (1-10): 8<br>CONSELHO: A não tempo, espreite para o canto superior

esquerdo.<br>
Cos gráficos são bonitos (embora os<br>
com a velocidade de The Fury não se<br>
com a velocidade de The Fury não se<br>
pode pedir mais do que isto. Resta saber é se alguém vai aguentar todas as<br>corridas propostas pelos programadores,<br>uma vez passados os primeiros momen-<br>tos de divertimento. De qualquer modo The Fury é bem um jogo a que se pode voltar nem que seja para umas voltinhas de puro prazer.

| CARRO PIRATA ESGOTA «JOYSTICK»

> caminho. Aviões sobrevoam a região (se parar durante muito tempo vai ter oportunidade de os ver), canhões de tiro rápido disparam de «bunkers» e lançadores de mísseis sobem desde o subsolo, evitando as suas cargas mortais<br>sobre o carro de batalha do jo-<br>gador. Há que evitar todos estes gador. Ha que evitar todos ostos<br>obstáculos (cuidado com os mís-<br>seis, que seguem o alvo até...) e ir abrindo caminho, destruindo também os tanques que apare cem subitamente sabe-se lá de

onde.<br>
Vidas extra e equipamento vá-<br>
rio há também neste jogo. Para<br>
cue não se queixe. Encontra este tipo de abastecimento em quadrados especiais que pare- cem faróis. Se utilizar um televinus, que foram quadrados speciais que perder.<br>Se terríveis At- cem faróis. Se utilizar um televi- perder.<br>Managamento de la construction de la construction de la construction de la construction de la construction de más. A sua ferramenta de trabalho são três linhas coloridas e um cursor. Com estas linhas tem de apanhar a bola numa zona vermelha, o que faz indo à caixa ao lado da janela principal do «écran» (use a seta/cursor) indi-car que linha quer utilizar em cada momento. Após ter feito a escolha (com Fire) desenha a li-nha onde pensa que ela lhe per mitirá conter a bola. Depois vá buscar a outra linha e, por fim, a terceira. Experimente, que até é fácil. Perceber como é que se<br>faz, não jogar, seu crédulo!<br>Inicialmente você tem 100

#### TÍTULO: «Brainstorm» MÁQUINA: Spectrum

os sequintes: Os jogos mais vendidos esta semana, em Lisboa, para o microcomputador ZX Spectrum, foram

IS um jogo feito para provar que os gráficos e o som não fazem um jogo. Explique-se: Pete Cooke, o homem responsável pelas maravilhas da complicação (e do resto) que são Tau Ceti, Academy, Micro-naut One, Earthlight (e não se diz mais) tirou umas férias das coisas muito complicadas e decidiu fazer um jogo simples onde a aposta é a facilidade de o jo-gador ficar «agarrado» ao «écran», Parece que conseguiu. O jogo chama-se Brainstorm

> o tempo se esgote (indicado no lado direito do «écran»). Se con-seguir chegar ao fim com 100 ou mais pontos segue em frente. Se a sua pontuação começar a ficar abaixo dos 100, procure ra-<br>pidamente a tecla de BREAK e pidamente a tecla de BREAK e<br>volte a ler este texto.<br>Quando passar de «écran» a

**Light** 

 $1 - 6 - 1$ 

GÉNERO: Acção<br>GRÁFICOS (1-10): 8<br>DIFICULDADE (1-10): 9<br>CONSELHO: A não perder.

menu. Simples, fácil de perce-ber, com muitas opções e aquele tipo de letra que começa a ser fácil de associar o nome de Pete Cooke. Redefinição de teclas, possibilidade de ver as pontuações, escolha de um dos cinco «écrans» de partida para co-meçar O jogo, três níveis de difi-culdade ou... simplesmente jo-

gar, são as opções. Se já escolheu, então prepare esses dedinhos. É que tem pela frente 26 «écrans» (todo o alfabeto, de facto. E se não acredita basta-lhe jogar o jogo) de uma batalha sem tréguas.

A área de jogo está dividida em quadrados coloridos que não estão lá só para decoração. Acerte num vermelho e verá a sua pontuação subir. Magenta tem o efeito contrário. Verde

#### TÍTULO: «Hércules» MAQUINA: Spectrum

EPOIS disto, Hércules vai ver-se grego (ele que já o era) para<br>recuperar o prestígio. E o «disto» é o recente jogo da Gremlin<br>Graphics, Hercules, Slayer of the Damned.<br>Herói com 12 trabalhos pelas costas (é favor actualiza

conhecimentos se não sabem do que se trata), Hércules reapareceu, agora, num jogo que não tem nada a ver com a personagem da lenda — e ainda bem — mas que vai dar à Gremlin um trabalhão para se recom-

por. Explique-se...<br>Hércules é um jogo em que o dito cujo — ele próprio, com músculos<br>e tudo — tem de defrontar diferentes adversários. Curiosamente Hércu-<br>les assemelha-se a não sei quantos jogos de artes marciais já edit

história avança para o fim do jogo.<br>
Recolher os doze trabalhos (vocês vão rir quando os virem. E não<br>
tenham receio que vão perceber o que são) é a missão de Hércules.<br>
Cada um que apanha, deve colocar na cesta (???) com

tan routa es u abancos de cesais. En crimita são o problema número um Esqueletos com vida — quase — infinita são o problema número um<br>do musculoso grego. E vai ser necessário «espadeirar» muito para enviar os esqueletos pa

estiver sob o molho de ossos.<br>
O reumático parece ter avançado neste jogo. Assim Hércules tem<br>
sérias dificuldades para ir de «a» até «b». De facto tem dificuldades<br>
mesmo para virar costas ao inimigo. O que vai tornar fác

que com um herói nunca se sabe. Quem conseguir colher os doze trabalhos (cesta com eles) vai poder passar à fase seguinte do campeonato. A luta com o Minotauro, um

▦

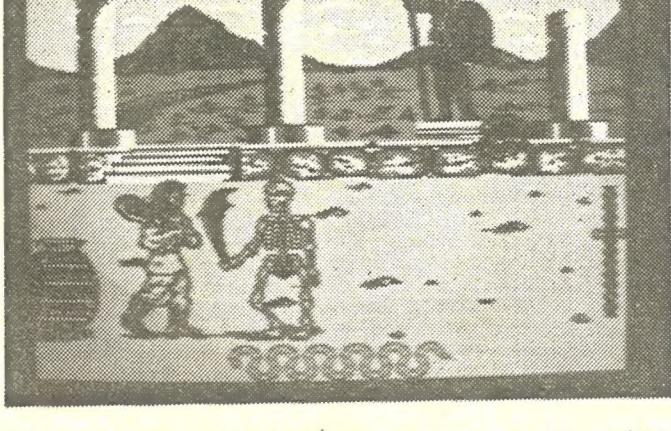

bicho meio-homem, meio-boi (a carregar em separado se viaja em 48K) é uma festa bem ao mesmo estilo do recontro com os esqueletos. Só que mais difícil, porque o Minotauro é um bicho terrível, como contam os cronistas grago

A imagem degitalizada no fundo é interessante, os desenhos bem feitos.<br>E é fantástico apreciar a demonstração da luta com o Minotauro. Só ao ver isso, até apetece comprar o jogo. Mas é mesmo ali que reside o interesse. O r

GÉNERO: Acção<br>GRAFICOS (1:10): 8<br>DIFICULDADE (1-10): 8<br>CONSELHO: Esqueça

# DA SEMANA

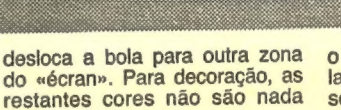

pontos à sua disposição. E uma pontação de 100 (a vermelho) indica-lhe que esse é mesmo o nível mais baixo que pode atin-. gir. O objectivo do jogo é man ter-se acima deste valor até que

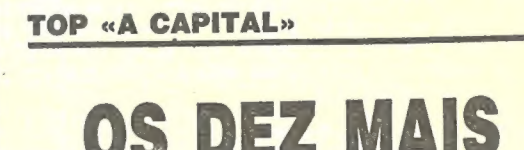

**HÉRCULES NO COMPUTADOR<br>E AVENTURA SEM FORÇA** 

6.º — HERCULE 9. • **PLATOON**<br>10. • **MAD MAX** 1.º — SKATE CRAZY<br>2.º — FOOTBALL MANAGER II 3. • — CHARLIE CHAPLIN<br>4. • — THE FLINTSTONES 5. • — MARAUDER 7.º — STREET SPORTS BASKETBALL 8.º — TARGET RENEGADE

estabelecimentos José Melo e Silva, Triudus, Esta lista é elaborada com a colaboração dos Quantum (Centro Comercial da Portela) e Chai Chai (Centro Comercial São João de Deus).

**GUIA TV/«A CAPITAL» — XXIII** 

# \* JOGO DE LINHAS PÕE BOLA NA ORDEM

pontuação que obteve será utili-zada como mínimo permitido nesse «écran». Depois é continuar, colhendo pontos, transfor-mando-o na pontuação base de saída, até ao fim dos 26 níveis, cada um correspondendo a uma letra do alfabeto. O quê, ainda não acredita? Só tem 23 letras? Não. Este é o alfabeto inglês. Com W, Ke Y.

## **IDEOJOGOS POP JOAQUIM ANDRADE**

#### **Pokes & Dicas**

MAGINEM que ele ainda há gente a enviar mapas de Indiana Jones para o Poço. Pois é, até parece impossível. Mas não é só de *Indiana* que há repetições. Cybernoid e outros também já bisaram muitas e muitas vezes. O que não pode ser. Mas esta semana, ainda, vamos continuar a dar c

FOOTBALL DIRECTOR (Dinheiro inf.) — Deixem entrar o jogo do princípio. Após acabar o desenho, quando houver uma paragem desliguem o gravador e o computador. Façam<br>MERGE " " e coloquem o jogo a entrar no sítio onde haviam parado. Depois de o jogo entrar o «écran» fica branco.<br>Aguardem um momento (cerca de 2m) e aparecerá no «écran» a instrução OK. Façam aparecer a listagem e na 2: linha encontram uma variável cujo valor é de 250 000, que é o nosso dinheiro inicial. A esses 250 000 acrescen tem mais uns 8 zeros. De seguida façam SAVE "DIREC-<br>TORS" LINE 1. Gravem numa cassete. (Atenção: Se puse-<br>rem RUN o programa bloqueia.)

#### Dinheiro infinito...

Não como vocês pensam, mas em Football Director. Isto, cla-<br>ro, se Pedro António Martins dos Santos, da Rua Heliodoro Salga-<br>do, 10-B, 2.º dt.º -- 2830 Barreiro, não se tiver enganado, porque,<br>como ele escreve, tem o compu

Após gravarem comecem a pôr o jogo do princípio. De pois basta substituírem a parte do vosso original pela grava-<br>da. E depois divirtam-se.

NOTA: Caso necessitem podem pedir informações através do<br>telefone 2077988 da rede de Lisboa.

- NODES OF YESOD Neste jogo podemos apanhar o «molargá-lo e passamos nós a comandá-lo. O principal papel<br>deste é escavar as paredes abrindo-nos assim uma passa-<br>gem. Para que escave a parede basta-nos levá-lo até junto<br>desta e encostá-lo à parede na parte de baixo. (Aten
- MATCH DAY II Uma boa técnica para ganharem a MATCH DAY LEAGUE é quando jogam optarem por dois jogadores

e durante o jogo marcarem golos à vossa vontade.<br>CONTACT SAM CRUISE (Teclas) —  $Q$  — cima; A — baixo; C<br>— esquerda; P — direita; Q, A, O, P + CAPS SHIFT —<br>para andar mais depressa; B — levantar/baixar a pressiana;  $D$  — escolher o disfarce;  $F$  — desligar os fusíveis;  $I$  informações; K — bater/usar a chave ao pé duma porta; L<br>— ligar/desligar um interruptor; R — rolar pelo chão (eficaz<br>contra os tiros); S — fazer um mortal; T — usar telefone; H<br>— pousar o telefone.

Para fugir do hotel o melhor é desligar os fusíveis — O número 999 do telefone permite contactar com a polícia<br>dando a nossa localização — O n.º 19 é o número da porta<br>do «gangster» — O mortal e rolar pelo chão são formas de<br>escapar às balas — O jogo termina se morrermos ou se<br>

mostra o objecto que temos ou o que temos perto de nós:<br>1 — (Porta): Aparece sempre que nos encontramos per-<br>to de uma porta. Podemos através da tecla «K» usar uma<br>chave ou bater à porta. Isto também aparece se estamos na cadeia e a porta da cela se encontra fechada. 2 — (Lâmpada): Aparece sempre que nos encontramos

- 4 — (Telefone): Aparece quando estamos perto de um, telefone ou quando algum está a tocar. Com a tecla «T» levantamos o auscultador e com a tecla «H» pousamos o<br>auscultador. O número do nosso escritório é o número 7337<br>e o da polícia é o n.º 999. Ao longo do jogo podemos tomar

conhecimento de outros números.<br>5 — (Primeiros socorros): Existem 10 estojos de primeiros socorros e devemos usar um sempre que somos atingidos por um tiro ou atirados de cima de um prédio. 6) — (Chaves): Entrar numa casa sem uma chave é um

arrombamento e a polícia depressa nos começa a perseguir, por isso passamos a ser procurados. Existem 4 chaves, cada uma para uma porta. Para descobrir se temos a chave vamos até uma porta e premimos a tecla «K». Se a porta se abrir temos a chave, se demorar algum tempo até<br>que a venham abrir não a temos.<br>7 — (Disfarces): O painel dos disfarces é no lado direi-

sámos.<br>-- TEAM HISTORY -- Dá-nos a história da nossa e de outras equipas (dá-nos os 4 anos anteriores — a divisão que estava, os pontos, a classificação, etc.).

— DIVISIONS — Podemos ver a classificação de todas as divisões.<br>- GAME SCORES — Dá-nos os resultados dos jogos da jor-

— LOAD/SAVE — Podemos gravar uma situação SAVE para jogar mais tarde a partir dessa situação escolhendo LOAD e pondo o gravador a ler o que gravámos anteriormente.<br>- RECRUIT PLAYER — Esta é uma instrução que nos pode-

— TRADE PLAYER — Esta opção serve para trocar jogadores; no quadro da esquerda aparece a nossa equipa, na 1.ª coluna<br>está o nome dos jogadores, na 2.ª coluna a sua posição, na 3.ª coluna a sua cotação (1 a 99) e na 4.º coluna a idade do jogador, no quadro do lado direito é a mesma coisa só que com outras equipas; em baixo existem 3 subopções: RETURN: volta-se às opções principais; TRY TRADE: tenta-se trocar um jogador-nosso por um de outra equipa; VIEW TEAMS: serve para vermos as equipas e seus jogadores escolhendo depois o que mais nos<br>agrada e tentarmos trocá-lo (TRY TRADE).

perto de uma lâmpada. Podemos através da tecla «L» ligar ou desligar o interruptor. 3 — (Fusível): Aparece se nos encontrarmos perto de

um fusível. Apenas existe um fusível em cada prédio. com a<br>tecla «F» podemos desligar qualquer fusível.

se jogava e para'começar outro; pode-se também nesta opção (depois de desistir do jogo) escolher o número de jogos por tempo rada (7 ou 15), de mudar a equipa e de mudar o território onde o campeonato se passa (América ou Inglaterra).<br>— NEXT GAME — Como é óbvio serve para começar o en-

contro, mas antes tem outras subopções: GAME SPEED: aumenta-<br>se a velocidade do jogo até 10 x normal premindo «0»; CENTRE<br>(avançado centro): se escolhermos JOYSTICK somos nós que jode particular de finite; COACH (treinador): se escolhermos JOYSTICK<br>nos foras, golos, pontapés de balisa, cantos, podemos escolher os tácticos ofensivos e defensivos e se fizermos ou não substituições;<br>*PLAY GAME* (pode ser substituído por *SET UP TEAM* quando está<br>alguém lesionado): começamos a jogar se não tivermos escolhido JÖYSTICK em alguma das opções anteriores o computador per-<br>gunta se quer assistir ao jogo; CANCEL: voltar às opções princi-<br>pais.

CONSELHOS: Quando não tem nem um suplente nem um reserva para uma posição, utilizem o RECRUIT PLAYER, não gas-<br>tem muito nos treinos IMPROVE TEAM. Tentem manter a média de idades baixa. Comprem jogadores ao Liverpool, Everton, Luton, Manchester, etc. (clubes bons).

Ora façam favor de ler o que se segue e que chegou aqui ao Poço enviado por Jorge Simão, Travessa do Campo, 6 — 2800<br>Almada.

to. Há um certo número de disfarces que podemos usar. Os disfarces que se encontram a vermelho são conhecidos pela polícia, e os outros são azuis. Certos disfarces são necessários para certas ocasiões, mas isso fica para vocês descobrirem.

> cos» pokes mágicos, mas sendo honestos... uns pokezitos fazem sempre falta.

Por isso vão aqui alguns *pokes* todos de minha autoria, uns inéditos outros não.

 $SALAMANDER$  — POKE 34693, N – (N = n.º de vidas)<br>ARKANOID 2 — (REVENGE OF DOH) — POKE 35435,21 (vidas inf.) SUPER HANG-ON Rotina geral: 5 REM SUPER HANG-ON<br>10 CLEAR 24499<br>20 LOAD "" SCREEN\$ 30 LOAD "" CODE ... de seguida vem o resto da rotina que varia segundo as diferen-

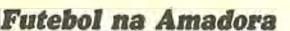

Neste jogo você pode ser um jogador ou um treinador ou as duas coisas ao mesmo tempo (falarei nisso mais à frente). A equi pa parte da 4.º divisão. Há o campeonato e a taça.

As opções são:

— LEAGUE STATUS — Dá-nos o número de jogos por tempo-<br>rada que pode derivar de 7 a 15 jogos, e o número de jogos que já foram jogados para a taça e para o campeonato (jornadas), na mesma temporada, dá-nos também quantas temporadas já pas-

nada anterior.

rá ajudar a aumentar o valor de um jogador (até 50) escolhendo SKILL ou podendo colocá-lo num sítio que nos convenha no terreno POSITION.

XXIV — GUIA TV/«A CAPITAL»:

- IMPROVE TEAM - Serve para treinar a equipa.<br>
- SET UP TEAM - É utilizado para definir a equipa que vai<br>
jogar os 2 suplentes, e os 2 reservas, possui duas subopções: a de<br>
trocar um igador por outro dentro da formação SW para vermelho escuro.<br>
— NEW LEAGUE — Serve para acabar com o jogo que

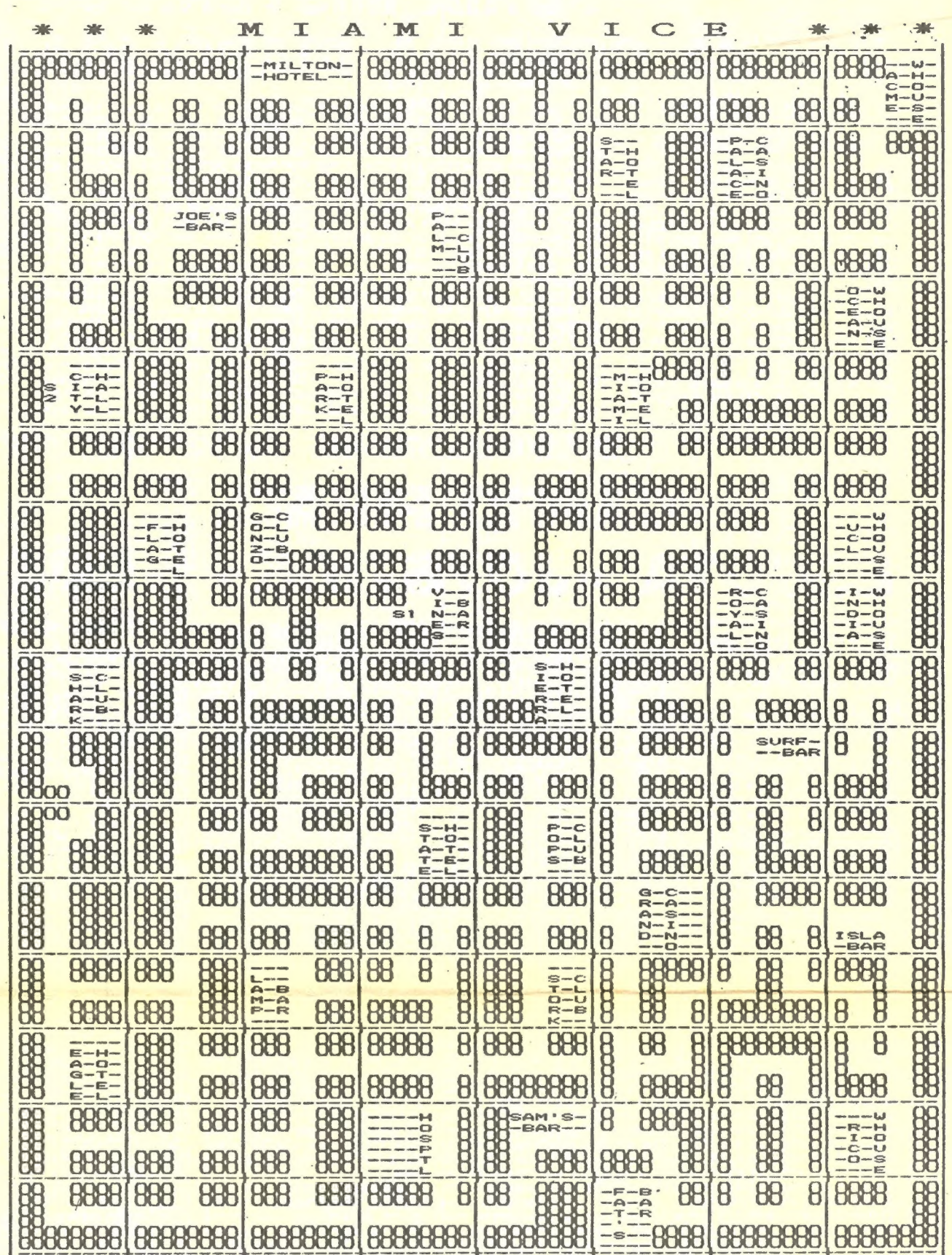

.<br>LEGENDA- S1 – PARTIDA (12 VIDA); S2 – PARTIDA (22 VIDA).<br>© DEZ.87 – JOSE MARIA MARTINS E MIGUEL ALMEIDA

.

#### Pokes do Cristo-Rei

Bem sei!..., que «A Capital» tem ultimamente dado mais importância às dicas e explicações detalhadas do que aos «clássi-

Carlos Miguel Baptista é um apaixonado por jogos de estratégia de futebol e por isso mesmo quer corresponder-se com outros leitores «mordidos pelo mesmo bichinho». A morada é: Avenida da Aviação Portuguesa, 23-1.º dt.º — 2

Do Carlos Miguel, aqui ficam dicas para Gary Lineker Super Star Soccer.

tes partes.

Parte 1

40 POKE 49910,201<br>50 RANDOMIZE USR 60400

Parte 2

40 POKE 49695,201 50 RANDOMIZE USR 60350

Parte 3

40 POKE 49677,201 50 RANDOMIZE USR 60380

Parte 4

40 POKE 49821,201 50 RANDOMIZE USR 60380

HUNDRA - POKE 42478,0 (energia inf.) ou a seguinte rotina:

45 POKE 42478,0 MERGE "": RUN

CROSSWIZE — POKE 53153,0 imortal, POKE 34906,N —  $(N = n.°$  de vidas)

ou a seguinte rotina:

- 
- 
- 
- 5 REM CROSSWIZE<br>19 CLEAR 24799<br>20 LOAD "" SCREEN\$<br>30 LOAD "" CODE<br>40 POKE 53153,0: REM POKES<br>50 RANDOMIZE USR 64638
- 
- ANNALS OF ROME (isto não são pokes) Alterar ou colocar which of  $\overline{R}$  linhas: [172 LET K = K + 4 (recruta mais soldados); 2081<br>IF I = 1 THEN RE = ABS (RE) + 100 (muito dinheiro); 5015 LET RG = RG + 1000 (aumenta a eficácia das tropas). E escreve ainda o Jorge (o teu pedido da lista não pode ser satisfeito, por razões comerciais): Os indivíduos portadores ê de um livro existente no mercado (livro esse que eu não ê encontrei em lado nenhum) que explica o funcionamento das interrupções do Spectrum e o seu domínio para se poder criar efeitos na BORDER (como se deve ter percebido, eu ignoro o título do livro), e estejam interessados em vender, trocar ou emprestar, que contactem por favor, para: Jorge Simão — Travessa do Campo, 6 — 2800 Almada.

BEYONG THE ICE PALACE - POKE 37424,  $N - (N = n.°$  de vidas

Leiria venceu a corrida contra o tempo - Race Against Time — da Code Masters. Ou, pelo menos, acabou o jogo, o que já não é mau. E é por isso mesmo que Pedro Miguel Gago, de Bidoeira de Cima — 2400 Leiria, escreveu para o Poço.

E ainda, já com a carta a caminho do correio:

Ultima hora

ou a seguinte rotina:

5 REM BEYONG THE ICE PALACE 10 CLEAR 24831<br>20 LOAD "" SCREEN\$ 39 LOAD "" CODE 39 LOAD "" CODE 50 POKE 37424,255<br>50 POKE 37424,255<br>69 RANDOMIZE USR 24832

- 
- 
- 
- 

#### Corrida contra o tempo

- 8 Acabar a tarefa na América do Sul, não devendo ter medo dos bichos dessa região (a solução está em ser rápido);
- 9— Com a ereta, partir gelo na América "do Norte, o que permitirá içar a bandeira, após o que O sinal de sentido proibido que está perto da chama olímpica desaparece, permitindo-nos acabar o jogo.

#### Miami Vice, o mapa

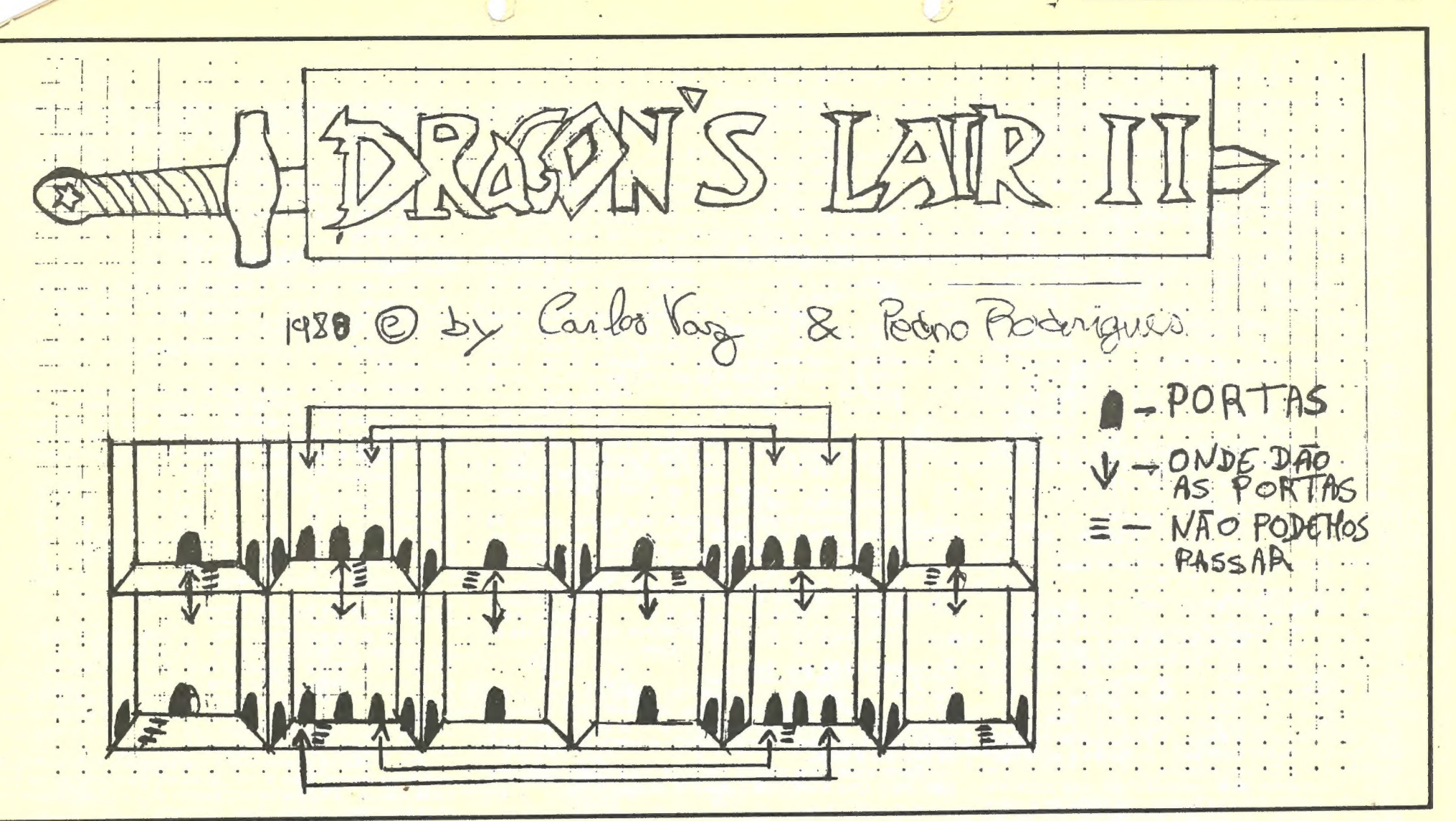

A carta do Pedro não tinha os sinais ortográficos escritos da mesma forma .que as letras, revelando um grave problema do Pedro: é que ele necessita de um Tasword Il que seja compatível com uma impressora em paralelo. Sem isto, vai ter de continuar a escrever os sinais ortográficos à mão. Por isso, se algém tiver uma cópia disponível que possa fazer chegar ao Pedro ele agradece. Vendida ou trocada por um jogo. E, já agora, as instruções para a definição de caracteres acentuados podem fazer parte do em rulho.<br>Do Pedro, eis a solução para Race Against Time. Sem todos os passos do jogo mas com as etapas importantes:

E pronto, só cá faltava o mapa deste jogo. Que parece nunca ter aparecido. Este foi enviado por José María Martins e por Miguel<br>Almeida; da Estrada do Calhariz de Benfica, It. 12º E — 1500 Lis-<br>boa, que gostariam de saber como matar o homem da gelatina em (Continua na pág. seguinte)

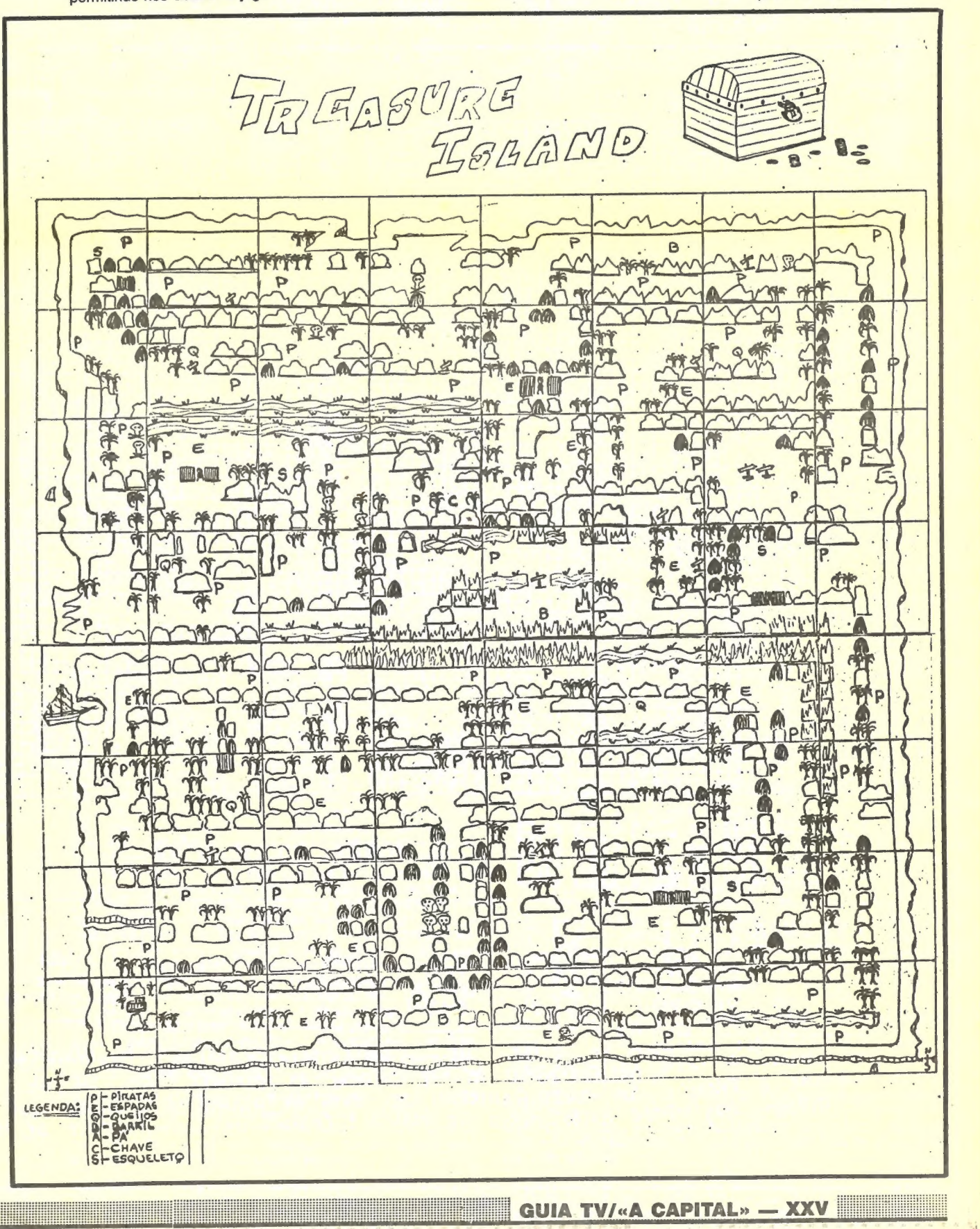

- 1 Ir à Austrália buscar o chapéu-de-chuva para não se mo lharem na Europa, onde devem apanhar o sal SALT que
- fará subir uma plataforma na Austrália; depois disto podem igar a bandeira e acender a chama olímpica nesse continente;
- 2 De novo com o chapéu-de-chuva, passar uma fuga de água que deverá ser tapada para permitir que possamos apanhar o queijo e levá-lo ao elefante em frica de onde se trará um arenque (acho eu), que será dado a um urso se traia una dina de permitirá içar a bandeira e acender<br>na Gronelândia o que permitirá içar a bandeira e acender
- 3— Ir à América do Norte buscar um banquinho, que será útil na Ásia e permitirá içar a bandeira;<br>4 — Apanhar a chave de bocas que será útil para parar um
- repuxo em Itália;
- Com o machado cortar um arbusto na América do Norte e apanhar uma esfinge que deverá ser levada para o seu lugar;
- 6— Levar a picareta para a América do Norte e trazer O saco de areia que fará mover uma pedra no Egipto, enquanto a outra só fica quieta depois de uma sua colega levar uma cabeçada, após o que se poderá apanhar uma protecção para a cabeça, que servirá para acabar a nossa tarefa para a capeça, que servira para acasar a risectiva<br>neste continente;
- neste continente;<br>7 Com o casaco ir acender a chama olímpica na Ásia;

### ECACCOS POR JOAQUIM ANDRADE

#### (Continuação da pág. anterior)

Ghostbusters. Alguém sabe? Respostas para a morada acima (e uma dica para aqui para o Poço). Enquanto se aguarda, espreitem o resto das «boas» que vi-

nham neste saco de Benfica.

AD ASTRA — LOAD "" CODE: LOAD "." CODE: LOAD "." CODE: POKE 35853, Ø: RANDOMIZE USR 33000 (para vi-<br>das inf.) das inf.)<br>*ATIC ATAC* — POKE 36519,0 (para vidas inf.)

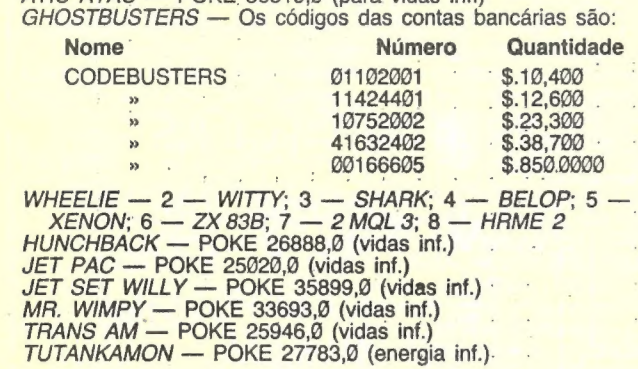

#### Drangon's Lair...

De Carlos Vaz e de Pedro Rodrigues, da Alameda 1 de Março, 27-3.º dt.º - 2300 Tomar (estes leitores querem trocar jogos), novas sobre o terrível jogo Dragon's Lair. Quem conheçe os cantos à. casa sabe do que é que estes leitores falam. Ora, leiam com<br>cuidado, não acordem o dragão. cuidado, não acordem o dragão.<br>DRAGON'S LAIR III

para a direita; I - Aparece o bicho: saltar 8 vezes; J -Ataca a bola: saltar para trás e ficamos sentados no trono.

- 4.º nível: As masmorras são 6 quadros organizados como aparece no mapa. Nós não podemos atravessar as zonas a tracejado mas o rei pode. Quando aparecer o tesouro apa-
- nhamo-lo junto com a espada e matamos o rei. 5.º nível: Há que evitar as bolas e os muros que fazem com que a resposta do cavalo ao teclado seja menor. Ir sempre pelo centro e desviar-se no mínimo no último instante em
- que as bolas e os muros ataquem.<br>6.º nível: 1 aparece o fogo na parede: saltar para a direita;<br>2 Aparece o fogo no chão: saltar para o fundo; 3 2 — Aparece o fogo no chão: saltar para o fundo; 3 — Aparecem as serpentes: matá-las (fogo); 5 — Desce a ara- nha do tecto: matá-la (fogo); 4 — Aparece o fogo: saltar para a direita; 6 — Sai fogo de uma porta: saltar para a esquerda; 7 — Desce outra aranha: matá-la (fogo); 8 —<br>Aparece o fogo: saltar para a frente; 9 — A mesa que bloqueia a saída é queimada pela porta; 10 — Fogo: saltar<br>para a esquerda; 11 — Aparece outra aranha: saltar para a<br>direita; 12 — Fogo: mover-se para a direita.<br>7.º nível: Há que saltar da plataforma em plataforma e evitar
- 7.º nível: Há que saltar da plataforma em plataforma e evitar o morcego que nos lança ao poço e nos toca. Este é sem dúvida o nível mais difícil.
- 8.º nível: Apanhar a espada que está junto de uma cratera. Ao fazê-lo aparece um gigante do fundo. Subir pela parte es-<br>querda até que comece a lançar os calhaus que irão construindo uma passagem. Esperar que lance 4 antes de passar. Pomo-nos na saliência que há em frente ao monstro, esperar que saia a lava da cratera central e saltamos (fogo). Ao chegar ao outro lado o monstro desaparecerá e de uma garrafa surge uma nuvem que nos levanta até ao céu.

- 1.º nível: Nos rápidos há 4 quadros e a selecção de caminhos é arbitrária só há que estar atento às flechas e seguir rapi damente para o caminho indicado.
- 2.º nível: Há que evitar ser-se «esborrachado» pela pedra que vem atrás de nós. Saltar os buracos que aparecem e evitar as bolas pequenas que oscilam entre as paredes. Há um total de 5 bolas que aparecem em 3 grupos, de uma, duas
- e três bolas.<br>3.º nível: A aparece a mão: saltar para a esquerda; B sai um tentáculo da bola: saltar para a direita; C — Aparece a mão: destruí-la (fogo); D — Ataca a bola: saltar até ao fundo; E — Ataca a bola: saltar para a esquerda; F —Ataca a bola: saltar para a frente; G — Aparece um bicho a girar ao redor da bola: saltar 8 vezes; H — Ataca a bola: saltar

Com mapa, encontrar o tesouro é mais fácil. E o dito (o mapa não o tesouro, doidinhos) chegou ao Poço enviado por Nuno Filipe Simões Gomes de Abreu, da Rua Alfredo Simões Pimenta, 17--1.º dt.º, Feijó - 2800 Almada.

- No mesmo saco vinham algumas dicas úteis. Se não acredi tam vejam:
	- EARTHLIGHT -— Neste jogo o melhor é-possuir um poke de vidas infinitas, porque com a prática e insistência nós aca baremos por passar todos os níveis, mas enquanto isso não acontece, o melhor é controlar antes de cada zona o fuel, o escudo e os mísseis de acordo com o seguinte quadro:

Quem o diz são António Manuel David Ramos Ferreira, da<br>Urbanização da Portela, It. 107-4.º dt.º, e Rafael António Vicente Martins, do It. 108 r/c, no mesmo local (2685 Sacavém, se querem saber o resto). Eles só têm o primeiro nível do jogo porque na loja onde o compraram, garantem-lhes «que só mandaram vir o primeiro nível de Inglaterra porque nunca pensaram que alguém acabas se o jogo tão depressa». É caso para dizer que os piratas portugueses agora já importam a retalho...

BOBSLEIGH — O jogo: Bobsleigh é um desporto de Inverno cujas provas consistem em precorrer pistas de gelo com um renó (bob). Neste jogo há duas versões: a de 2 e de 4 elementos. A diferença está na velocidade. Na versão de 4 ma att eari ese andamos mais depressa. Cada prova é disputada em duas

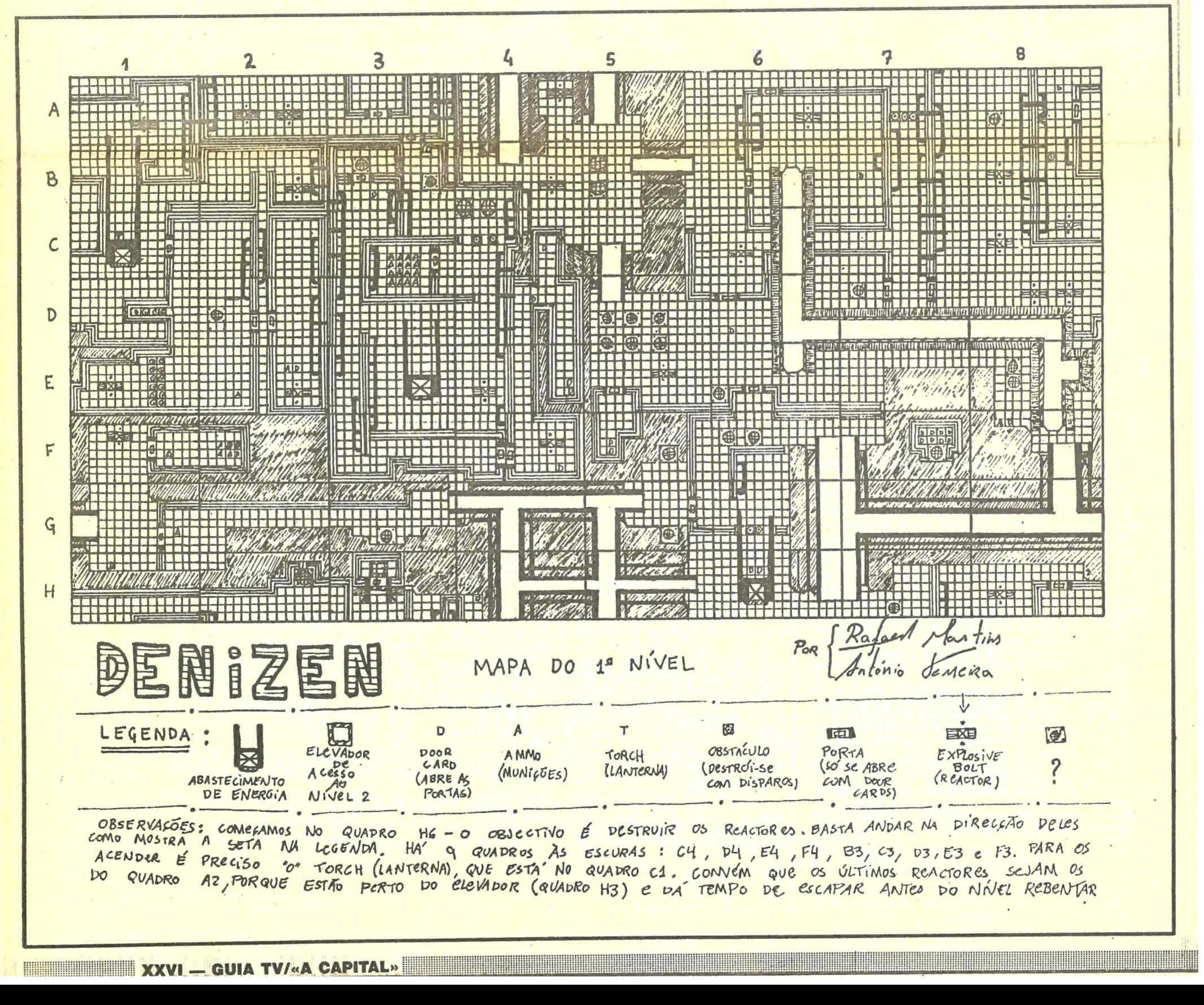

mãos.<br>O jogo após o carregamento: Quando o jogo entra aparece 0 «menu» em que podemos escolher: A( keyboard: 5-

#### Renegade 128 por favor...

- Quem tiver a versão «long-play» de Target Renegade pode, por favor, contactar o Luso-soft, Quinta da Bolonha, Rua Lusíadas, It. '35 c/esq. — 2625 Póvoa de Santa Iria. E já agora o pedido é válido para quem tiver um «assemblador/desassemblador». Troca

de produtos à vista...<br>Deste clube (que procura membros) uma dica. interessante para Crazy Cars e uma rotina para Fall Guy.

THE FALL GUY 19 REM

\*LUSO-SOFT

- 
- 
- 20 REM CARREGADOR FALL GUY<br>30 CLEAR 24100 .<br>40 PRINT AT 10, 3; FLASH 1; "FALL GUY LOADING"<br>50 LOAD " " CODE: RANDOMIZE USR 65100<br>60 LOAD " " CODE: POKE 44204, 0<br>70 RANDOMIZE USR 41200
- 
- 
- 

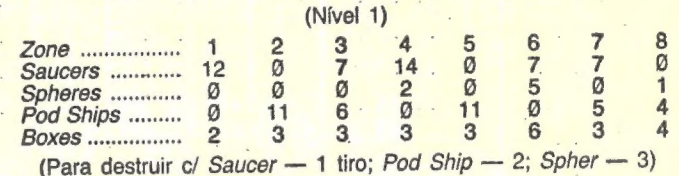

#### Treasure Island simples -

#### Faltam níveis em Denizen..

rão acelerar e virar ao mesmo tempo (isto não é possível se iogarmos com o teclado), basta para isso virarmos o joystick na diagonal para onde queremos virar (esquerda ou<br>tradicional para onde queremos virar (esquerda ou<br>direita). CRAZY CARS — Joguem com o Interface Il, pois assim pode-

Mas pronto, se alguém tiver o jogo completo, é favor contactar com estes leitores. Para a morada acima, para onde segue (uma delas, depois dividam) uma encomenda de «A Capital», pela preciosa informação de tudo sobre Bobsleigh

-esquerda; 8-direita; 6-descer; 7-subir; O-fire. B) sinclair joystick: 6-esquerda; 7-direita; 8-baixo; 9-cima; 0-fire.<br>C) kempston joystick: jogar com joystick. Depois da sua<br>escolha aparece ainda outro quadro em que podemos esco-<br>ther o som para o jogo. 48 K ou 128 K, conforme o co tador que tivermos.<br>Jogar: Após as escolhas de teclas e som aparece o

«main menu» ou «menu» principal. Em cima temos a designação do *player* que está a jogar, seguido da nacionalidade<br>e ainda a corrida que vamos efectuar 1 ou 2, dado que as provas são disputadas a duas mãos. Em baixo e do lado esquerdo temos as opções do «menu» e do lado direito a presente situação de cada uma delas. Estas opções são:

1) Event: que dá acesso a outro «menu» constituído por: À) exit: voltar ao «menu» principal; B) demo: coloca o iogo em demonstração; C) single: permite jogar na pista em que quisermos e quando quisermos; D) season: campeonato; E) *olympic*: jogos olímpicos; F) *practice*: Praticar. *on-*<br>activar *practice off*-desactivar *practice*; G) *save/load* — *Exit*: serve para voltar ao «menu». Save: grava o jogo. Verify: verificar a gravação. Load: serve para pôr um jogo ou gravação antiga; H) controls: mesmas opções de quando o iogo entra: I) restart: começar tudo de novo.

2) Players: Aqui escolhemos o n.º de jogadores assim como a nacionalidade, se escolhermos 2 players não é possível ficarem ambos do mesmo país. Os países à escolha são os Estados Unidos, Canadá, Grã-Bretanha, França,<br>Alemanha Federal, Suíca, Noruega e Itália. Caso estejamos a jogar só com 1 player e não escolhermos nacionalidade, o computador escolhe a Grã-Bretanha. 3) Venues: Neste «menu» podemos escolher a pista que quisermos para correr, isto se não estivermos a jogar um campeonato porque aqui jogamos as provas pela ordem em que estão: Brevil Cervínia (Itália), Calgary (Canadá), Innsbruck (Áustria), Konnigsee (Alemanha Federal), San Moritz (Suíça) e Winterberg (Alemanha Federal). Há mais opções neste «menu»: exit, sair deste «menu», map, no qual vemos o percurso da pista em que estamos e ainda o recorde para vermos os recordes. Aqui, os 4 tempos de cima dizem respeito ao bob de 4 elementos. Enquanto os de baixo pertencem ao bob de 2. 4) Weather:Condições atmosféricas. Começa com uma informação sobre o tempo, assim como a temperatura do ar (air temp) e com a temperatura do gelo da pista (ice temp). É devido ao tempo e temperatura que fazemos a escolha dos patins (fit runners) para o nosso bob. 5) Fit runners: Ora, como se sabe, o bob desloca-se por meio de patins. Neste «menu» temos a forma dos patins. Os tipos 1 e 2 são os que deslizam mais ou escorre gam. Devem-se usar quando tanto a temperatura do ar como a do gelo estiverem menos baixas. Os tipos 3 e 4 cortam o gelo devido à sua forma quase em V. Devem-se usar quando as temperaturas estiverem muito baixas. Ga- rantem uma melhor aderência. Temperatura do ar, varia entre os 6º e os — 7º. temperatura do gelo, varia entre os — 4º e os — 9º. Com a prática e o passar do tempo (e também os despistes), saberemos fazer a nossa escolha convenientemente.<br>6) Bobsleigh: Aqui compramos o bob. Há quatro tipos<br>diferentes de bob. O Amateur, national, european e olympic.

Se movermos o cursor até onde diz bobsleigh aparecerá uma luz onde diz 2MAN. Se premirmos FIRE a luz acenderá 4MAN e os preços dos bobs mudarão. Se escolhermos a<br>opção 4MAN jogamos com bob de 4. Os preços são: em<br>bob de 2: AMATEUR 8000, NATIONAL 13 000, EURO-<br>PEAN 24 000 e OLYMPIC 35 000. Em bob de 4: AMATEUR<br>8000, NATIONAL 17 39 000. Se não escolhermos bob o computador compra automaticamente o bob AMATEUR.

Num intervalo entre a 1.ª e a 2.ª mão voltamos ao «main menu» onde podemos escolher 3 opções: weather, fit run ners e venues (só se estivermos num campeonato). Quanto mais caro for um bob mais velocidade atingimos. Contudo, os outros adversários melhorarão também.

FOOTBALL DIRECTOR e SUPER LEAGUE (2 players) — Se quiserem alterar o dinheiro disponível e a divisão em que joga, abram o programa com o OMNY COPY 2 ou se prefe- rirem com MERGE, altere as variáveis AP (divisão) e Al (dinheiro) no Football Director e R (1,5) divisão e R(1,6) dinheiro sendo 1 o n.º do player (de preferência alterem só os valores dentro da linha e não em comando directo) e de seguida grave o programa numa cassete à parte.<br>Para colocar o jogo, coloque a gravação E — em vez

e deixem a Pebles sujar à vontade em baixo. Quando o topo estiver completo comecem a pintar a parte de baixo da esquerda para a direita, evitando, agora sim, que a Pebles<br>suje a parede.

No segundo «écran» da 1.º parte a primeira e a segun-da dose de pedras, passe saltando por cima a terceira dose da que de pedras, passe saltando por uma a terceira dos<br>de pedras, salte a 1.ª pedra e trave para passar as seguin tes acelerando nos quadros vazios.<br>O *bowling* é só passatempo e o último nível completa-

7) Cash: Dá-nos acesso à fitness e ao team kit. Team kit é o equipamento dos corredores. Há 8 modelos. Cada um custa 400. fitness é a preparação física dos corredores. Se escolhermos esta opção aparece uma escala. Quando o START se acender temos de carregar o mais depressa pos sível em cima/baixo alternadamente para a escala subir. Quanto melhor a preparação física mais velocidade de arranque conseguimos. Há vários tipos de fitness. Começamos com poor. Podemos ir até average, athletic e super human.

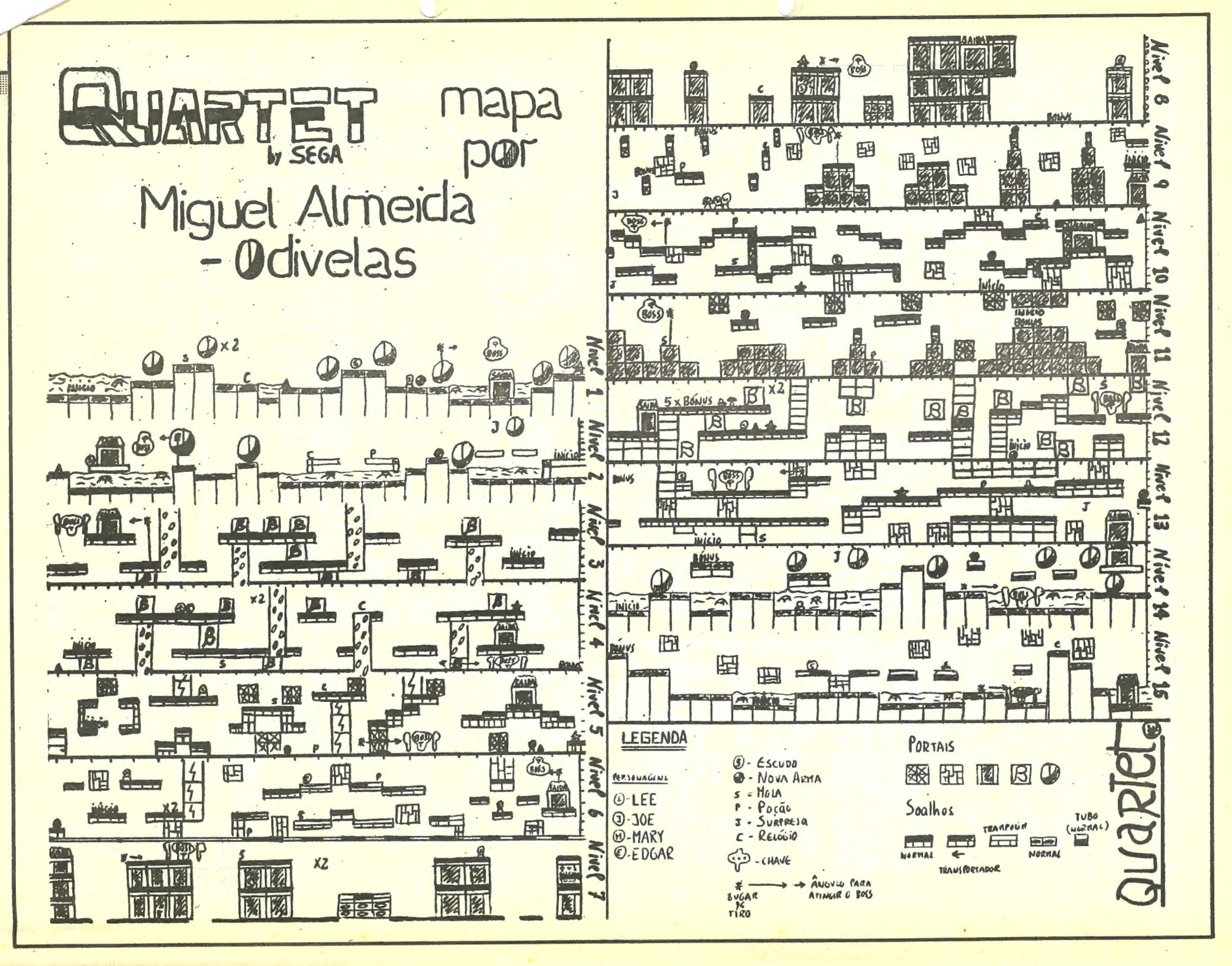

Outras situações: Para corrermos basta premir ENTER quando estivermos no «main menu». Surge então a pista, O nosso *bob* e por baixo o país e o n.º 1 ou 2, conforme o player que está a correr. Do lado direito, há o *timing* (tempo), o speed (que é a velocidade em km/h), split (tempo de passagem em diversos pontos da pista. Varia de pista para pista), record (recorde da pista) e brakes (travões. quadrado a verde muda para vermelho se travarmos). Após<br>quadrado a verde muda para vermelho se travarmos). Após aparecer get set... go! temos que carregar alternadamente o mais depressa possível em cima/baixo para conseguir um bom arranque. Quando surgir um risco no chão carregamos no FIRE e os corredores entram no bob. Tentem carregar no FIRE o mais perto possível do risco mas cuidado para o bob não continuar sem nós. Durante a corrida usamos apenas o esquerda/direita e o FIRE para travar. Não é aconselhável, pois podemos ser desclassificados por usá-los cedo de mais. Quando cruzarmos a meta temos que travar para não bater no fim da pista, pois podemos ser desclassificados. Após a corrida, temos um quadro com uns comentários e o tempo. Surge então a nossa posição entre os oito paí- "ses. Se for depois da 2.º mão aparece a classificação final. Depois vem a pontuação obtida se estivermos num campeonato (se formos desclassificados não ganhámos pontos). Por fim surge o balanço total. Money é o dinheiro que temos no início da prova. Sponsors é a «ajuda» dos patrocinadores, que varia consoante a nossa classificação, para uma boa classificação é necessário um bom arranque. Up keep são despesas, repairs são reparos no bob e balance é<br>o dinheiro que temos actualmente. Há também uma informação sobre o arranque. Pode ir de snail pace (ritmo de caracol) até excelente (+ de 50 km/h). Se o balance for igual a bankrupt temos de fazer um restart. No final dum - campeonato surge um quadro a felicitar-nos por acabarmos um campeonato (não é fácil) e o lugar em que ficámos.

Neste jogo, tentamos ser campeões olímpicos. Para tal, é talvez preciso o bob olímpico, uma vez que não entramos nas olimpíadas mesmo ganhando o campeonato. E é tudo! Divirtam-se (se forem pacientes e tiverem dedos rápidos).

do bloco principal da Basic (o maior a seguir ao screen) e o jogo começará com o dinheiro que tiver introduzido na divisão escolhida quando da alteração das variáveis. THE FLINTSTONES — Comecem a pintar a parede por cima

-se da seguinte forma: suba até ao topo do edifício e vá para a direita para recolher o capacete. De seguida volte para a plataforma do lado direito das que estão em baixo e deixe-se cair para o lado esquerdo, ande uns passos para a esquerda e salte na vertical, ficando em cima da plataforma do lado esquerdo. Agora é seguir sempre em frente, descer na corda, pegar na Pebles e voltar para trás.<br>FOOTBALL MANAGER 2 — Aceitem sempre o patrocínio ofe-<br>recido já que não vos dão mais nenhum. A táctica é variável mas é aconselhável usar pelo menos 3 avançados e 3 médios ou mais, caso não se tenham jogadores muito bons e em boa forma. É aconselhável irem rodando todos os jogadores mesmo os que têm menos técnica, pois assim mantém-se os jogadores em boa forma evitando as lesões que ocorrem quando jogadores com o F 1(fitness) abaixo de que ocorrem quando jogadores com o Finaness) abaixo de<br>60 jogam o jogo inteiro. Na fase de treino *(passing training)* pode-se ajustar o comprimento e a altura dos passes con-forme se preferir. O ideal é bolas altas e sem alterar muito o comprimento de forma a que a bola não seja interceptada pelos, adversários. Por fim, é aconselhável fazerem-se as duas substituições ao intervalo, quando os níveis do fitness são muito baixos.

NOTA: Quando se atingirem os máximos possíveis de treino, aparecerá a palavra perfected. E é tudo por agora.

#### Quartet de um sô

É verdade. O Miguel! Oliveira, da Rua António Maria Cardoso, 14-6.º fte. — 2675 Odivelas, é só um, mas fez um mapa de um quarteto. Ou, explique-se, do jogo Quartet. Uma óptima ajuda para muitos de vós, supõe-se. E é com este mapa que se fecha a loja por esta semana.

GUIA TV/«A CAPITAL» — XXVII,

# 68 SEXTA-FEIRA, 7 DE OUTUBRO DE 1988 A CAPITAL À VIDEO JOGOS POP JOAQUIM ANDRADE

### Espaço de aventura

25 — NORTH 59 — WEST<br>26 — Get fleece 60 — EAST INVULNERABILIDADE PARA STORMBRINGER 5 REM «poke» para Storm-OMEÇAMOS esta semana pelo Pedro José de Oliveira Madei (até não podermos ir 26 — Get fleece ra da Costa e Silva, de Bencanta, 3000 Coimbra, que nos mais para cima)  $27 - 50$ <br>  $28 - 9$ <br>  $28 - 9$ <br>  $28 - 9$ <br>  $28 - 6$ <br>  $28 - 6$ <br>  $28 - 6$ <br>  $28 - 6$ <br>  $28 - 6$ <br>  $28 - 6$ 36 — Keep going left until envia dicas para o Stormbringer (mesmo a calhar, agora que 28 — Pluck ibis 62 — (Pick up all objects)<br>
29 — Drop ibis 63 — Get body of shabti bringer<br>
10 CLEAR 25170:PRINT<br>
"põem Stormbringer do<br>
princípio "LOAD ""SCRE-<br>
ENS:LOAD ""CODE<br>
20 POKE 38860,33<br>
30 POKE 46716,33<br>
40 PRINT USR 37632 Knight Time está na berra no «Espaço de Aventura») que ele afir-29 — Drop ibis 63 — Get body of shabti<br>30 — Throw fleece over cliff 64 — WEST ma ter completado sozinho. A solução da aventura Book of The (não esquecer de sal-- Throw fleece over cliff Dead, que o Pedro também envia, foi retirada da «Crash». Entre tar os buracos) 31 — DOWN<br>32 — Get fleece 66 — EAST tanto, o Pedro quer também ajudas para Shadows of Mordor, Ar-Go to the arrow 32 — Get fleece 66 — EAST<br>33 — Get quill mageddon Man e um poke para Con-Quest e está interessado em 38 — Drop de advert 33 — Get quill 67 — Get un and 67 — Get un and 67 — Get un and 67 — Get un and 67 — Get un and 67 — Get un and 67 — Get un and 67 — Get un and 67 — Get un and 67 — Get un and 67 — Get un and 67 — Get un and 67 — Get un and 39 — Jump on the advert<br>40 — Pick up arrow trocar jogos de estratégia especialmente dos que tratam de futebol.  $\frac{34 - Up}{35 - Pul}$  rope Todos os contactos para a morada acima.<br>1 — Drop gadgetx 40 — Pick up arrow 41 — Teleport yourself 42— Go left -35 — Pull rope 69 — WEST uma.<br>15 — Wear magic talisman<br>16 — Take brass ankh (do 36 — Get rope 70 — EAST BOOK OF THE DEAD<br>(a solução) 42 — Go left<br>43 — Drop the newspaper (a solução)<br>44 — Take the wand of co- 1 — Break egg 15 — Wear magic talisman 2 — Pick up chicken<br>3 — Cast spell (pass plant)<br>na flor do meio na 37 — EAST<br>38 — Dry hermit with scroll 71 — EAST<br>72 — Get flute 16 – Take brass ankh (do 38 — Dry hermit with scroll 72 — Get flute Take the wand of co-<br>  $\frac{1 - \text{Break egg}}{2 - \text{Get knife}}$ <br>
Rive arrow to Bobin<br>  $\frac{3 - \text{SOUTH}}{2 - \text{Get knife}}$ 39 — Cure me 73 — WEST 17 — Go to the castle (di-Spooky Florest 40 — EAST<br>41 — Examine river 75 — EAST reita)<br>Fall down the hole Give arrow to Robin 3 — SOUTH<br>Go to Berewolf screen 4 — Shear sheep - Pick up Elf-horn 41 — Examine river<br>42 — Help 46 – Go to Berewolf screen 4 – Shear sheep 4 – Shear sheep 4 – Shear sheep 4 – Shear sheep 4 – Shear sheep 4 – Shear sheep 4 – Shear sheep 4 – Shear sheep 4 – Shear sheep 4 – Shear sheep 4 – Shear sheep 4 – Shear sheep 4 – 5 — Cast same spell<br>6 — Drop Elf-horn in Bere 42 — Help 76 — EAST<br>43 — Get stilts 77 — Get b 47 — Blow the Elf-horn (Ro-<br>
bin chega, se ele esti-<br>
ver a dormir vão ter - 7 — SOUTH com ele e facam : «co-<br>
8 — Wash fleece 19 — Pick up the teleport 77 — Get bowl<br>78 — WEST pad<br>
20 – Pick up the teleport wolf screen 44 — Wear stilts<br>45 — EAST Pick up bottle of liquid 79 — WEST<br>80 — EAST com ele e façam : «co- 8 — Wash mand Robin to wake key<br>Teleport yourself (quando não tivermos 46 — NORTH 80 — EAST<br>47 — NORTH 81 — EAST mand Robin to wake mais forças bebemos 21 — Teleport yourself<br>22 — Now you are in limbo 47 — NORTH 81 — EAST up»)<br>Comand Robin to help 11 — Lift weight isto)<br>8 — Take newspaper from 22 — Now you are<br>23 — Pick up shild<br>24 — Wear shild 48 — SOUTH<br>49 — Wait 48 — Comand Robin to help<br>you (se ele quiser um  $83 - \text{WEST}$ 12 — Examine weight<br>13 — SOUTH 24 — Wear shild<br>25 — Pick up power boots Robin (ele quer um 50 — NORTH 84 — WEST ovo de ouro, apanhem a galinha e esperem 14 — Get boulder<br>que ela ponha o ovo,  $15$  — Help<br>deixem cair a galinha  $16$  — SOUTH ovo de ouro em troca) 51 — Speak to gatekeeper 85 — EAST 9 — Drop chicken 10 — Drop other eggs (silver 26 — Wear power boots 52 — Quando ele nos per- 86 — EAST Guando ele nos per algundar a palavra-chave and archives and archives and archives and archives and archives and archives and archives and archives and archives and archives and archives and archives and archives and archi 27 — Drop teleport pad<br>28 — Go left deixem cair a galinha or copper) dizemos "SOMET- 88 e dêem o ovo ao 17 — Load mangonel 29 — Return to castle  $30$  — Jump over the hole  $31$  — Go right until a room with a fork on the hall  $32$  — Pull the lever - Read newspaper HING" 89 — WEST 18 — Fire mangonel<br>19 — NORTH Robin) 12 — Pick up disguise 13 — Wear disguise (como 53 — Help 90 — EAST<br>54 — NORTH 91 — SOUT - Robin shoots Berewolf 19 — NORTH<br>- Berewolf becomes a 20 — Get ibis 54 — NORTH 91 — SOUTH 50 — Berewolf becomes a 20 — Get ibis teddy bear 21 — NORTH nos diz o jornal) 55 — DOWN 92 — SOUTH 55 — DOWN<br>
56 — Get coin 93 — E fim!<br>
57 — Up Fim, tambée<br>
58 — WEST mana. Escreva - Take magic talisman 32 — Pull the lever 33 — Pick up bottle of liquid  $\frac{22 - \text{WEST}}{23 - \text{Pray to Amon-Ra}}$ <br> $\frac{24 - \text{SOUTH}}{24 - \text{SOUTH}}$ AND THEN... Não per-(do «barker», o «ent» Fim, também, por esta seque está na «ent-34 — Go right ca o próximo epi-<br>sódio... mana. Escrevam. UMA FANZINE A TRÊS wood») 35 — Jump on the blue thing Spectrum ectrumers Spa Spe **JULHO - AGOSTO** Preço-90\$ **Preço-100\$** 3 CONCUFSOS **3 CONCURSOS BACK-**<br>**3 CON STRIKES BACK-**<br>JENOM STRIKES BADE-CONCORRES BAON PAGINAS RGET: RENOID. **CYBERNOID** REVENGE OF DOH VINDICATOR FLINSTONES **TETRIS** 

**BUGGY BOY** FÓDT. MANAGER Il **KARNOV** SKATE CRAZY

STA semana, e como este é um canto democrático, vamos<br>dar a vez à concorrência. «Tratando da saúde» a uma fanzine que caiu aqui em cima da mesa há já algum tempo.

O número um, de Julho-Agosto (e que só agora nos é possível referir dado o atraso bla... bla... vocês sabem), tem 44 páginas (espreitem gravura da capa aqui perto) e muita coisa para ler. Análise de jogos, mapas, dicas e pokes, aventura... concursos e música. Obrigatório...

alguns dos «doces».<br>Quem quiser saber mais só tem que contactar estes «concorrentes» na morada já indicada. É que eles estão apostados em fazer sair o número 3. E o quatro... e mais. Mas precisam de quem os leia.

PSYCHO PIG UXB

 $M-M$ 

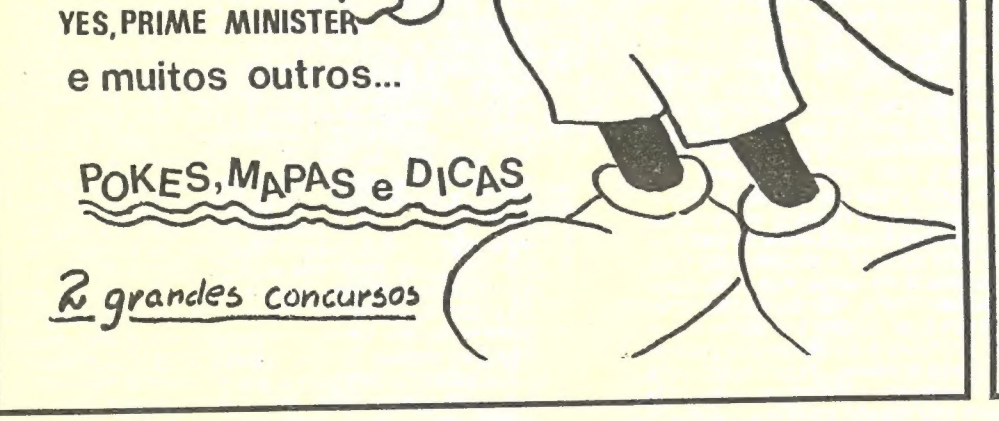

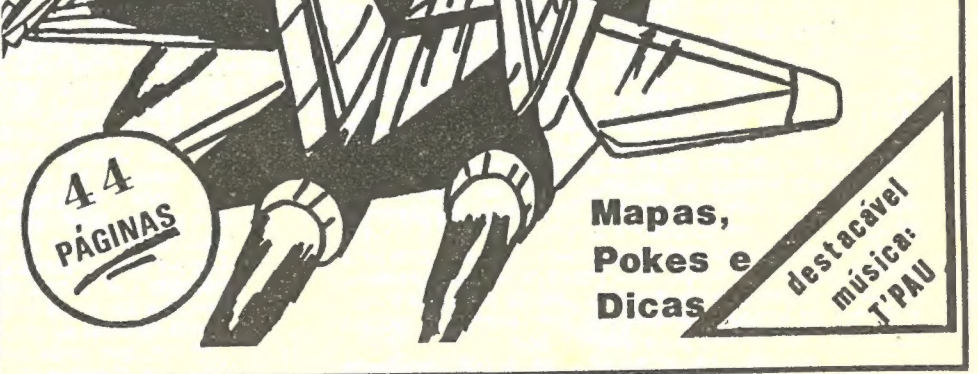

PREDATOR

Spectrum Games é um desses exemplos. Uma fanzine feita na Calçada da Memória, 65 r/c dt.º, 1300 Lisboa, graças aos esforços de três jovens: Paulo Jorge Andrade, Paulo Medeiros Novo Neves e Carlos Miguel Medeiros Novo Neves.

Fanzines são publicações destinadas aos «viciados» num determinado assunto. Por regra são fotocopiadas, feitas no quarto vago da casa de um dos «editores», sofrendo dos defeitos <sup>e</sup> problemas de uma publicação de e para amadores. Numa coisa batem muitas vezes as grandes revistas: no carinho posto em cada página.

XXVIII — GUIA TV/«A CAPITAL» |

O exemplar de Setembro-Outubro (o segundo número da

Spectium Clames se habilito tamán 60, e mantém as mesmas secções. Dicas para Football Director, Alliens U. S., Combat Secções. Dicas para l'estsal e Where Time Stood Still e Slai Spectrum Games se não me falham as contas) tem 64 páginas ne e um destacável sobre música dedicado a Brian Adams são alguns dos «doces».